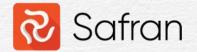

## Managing remaining scope

Kenneth Bolstad, 15.11.23

Forum Safran 2023

### Managing remaining scope

#### • Volume- and time progress

| Genera | al Constrain | s/Schedule Options | Status | Scheduled       | Reference  | Text | Date    | Flag    | Decimal    | Duration   | Outline Codes | Computer  | EVM | Linked D | ocuments  |        |
|--------|--------------|--------------------|--------|-----------------|------------|------|---------|---------|------------|------------|---------------|-----------|-----|----------|-----------|--------|
|        |              | Status Live Tim    | enow = | 23.01.23        |            |      |         | 5       | Status C   | urrent Pla | an Cutoffdate | = 20.08.2 | 3   |          |           | Scopes |
|        |              |                    |        |                 |            |      | Always  | s On So | chedule: ( |            |               |           |     |          |           |        |
| Sta    | rted:        |                    | Durat  | tion:           | 180 d      |      | Started | d: (    | 01.02.23   |            | Physical %:   | 90        |     |          | Original: |        |
| Fin    | ished:       |                    | Rema   | aining Duration | n:         |      | Finishe | ed:     |            |            | Current Rem   | . Dur.:   |     |          | Baseline: |        |
| Ph     | vsical %:    |                    | Calcu  | ulated %:       |            |      |         |         |            |            |               |           |     |          | Current:  |        |
| Su     | spend Date:  |                    | Calcu  | ulated Rem. D   | ur.: 180 d | ٦l   |         |         |            |            |               |           |     |          | Total:    |        |
| Re     | sume Date:   |                    |        |                 |            |      |         |         |            |            |               |           |     |          |           |        |

- Timenow
- Using assign field formulas to do schedule updates
- Schedulding the remaining scope putting the live plan on schedule without having to move timenow
- Remaining scope
- Remaining duration

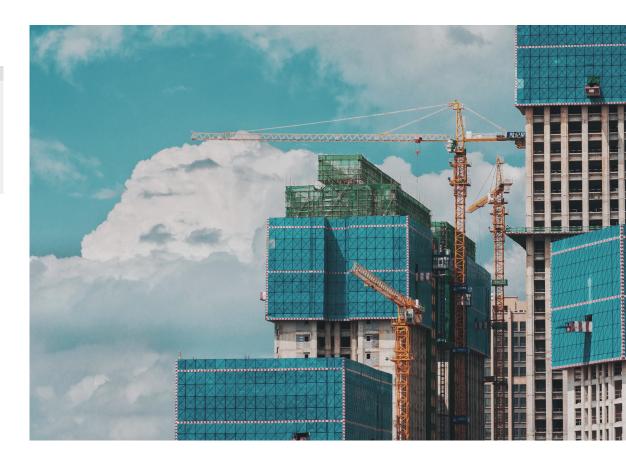

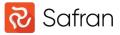

#### Remaining scope

 Qty or cost remaining of the budget based on the reported volume progress (ref cut off current plan) or time progress (ref timenow live plan) (Remaining Scope = Budget – Earned)

| 2023 | }  |    |    |    |    |    |     |        |       |    |    |    |     |    |    |     |     |    |    |    |    |
|------|----|----|----|----|----|----|-----|--------|-------|----|----|----|-----|----|----|-----|-----|----|----|----|----|
| Jul  |    |    |    | Au | g  |    |     | 99     | бер   |    |    |    | Oct |    |    |     | No  | DV |    |    |    |
| 227  | 28 | 29 | 30 | 31 | 32 | 33 | 34  | 35     | 36    | 37 | 38 | 39 | 40  | 41 | 42 | 43  | 44  | 45 | 46 | 47 | 48 |
|      |    |    |    |    |    |    | Cut | -off 2 | 0.08. | 23 |    |    |     |    |    |     |     |    |    |    |    |
|      |    |    |    |    |    |    | 3   | 0%     |       |    |    |    |     |    |    | 450 | hrs |    |    |    |    |
|      |    |    |    |    |    |    |     |        |       |    |    |    |     |    |    |     |     |    |    |    |    |

Earned = 450 hrs \* 0,3 = 135 hrs
 Remaining = 450 hrs - 135 hrs = 315 hrs

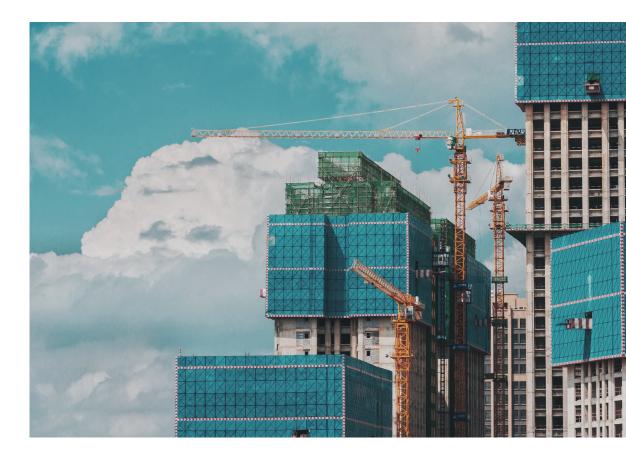

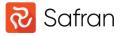

#### Remaining duration

 Duration remaining of the total duration based on the reported time progress, ref timenow live plan (Remaining duration = Duration - Completed dur)

| 2023 | 3  |    |      |    |    |    |     |         |       |     |    |    |     |    |        |      |    |    |    |    |    |
|------|----|----|------|----|----|----|-----|---------|-------|-----|----|----|-----|----|--------|------|----|----|----|----|----|
| Jul  |    |    |      | Au | g  |    |     | 0       | бер   |     |    |    | Oct |    |        |      | N  | ov |    |    |    |
| 227  | 28 | 29 | 30   | 31 | 32 | 33 | 34  | 35      | 36    | 37  | 38 | 39 | 40  | 41 | 42     | 43   | 44 | 45 | 46 | 47 | 48 |
|      |    |    |      |    |    |    | Cut | t-off 2 | 20.08 | .23 |    |    |     |    |        |      |    |    |    |    |    |
|      |    | 10 | % PC |    |    |    | 1   | 30%     |       |     |    |    |     |    | 60 d ( | days |    |    |    |    |    |
|      |    |    |      |    |    |    |     |         |       |     |    |    |     |    |        |      |    |    |    |    |    |

- Completed dur = 60 days \* 0,1 = 6 days
   Remaining = 60 days 6 days = 54 days
- Remaining duration is the time between Early Start and Early Finish
- Duration is the time between Implied Start to Early Finish

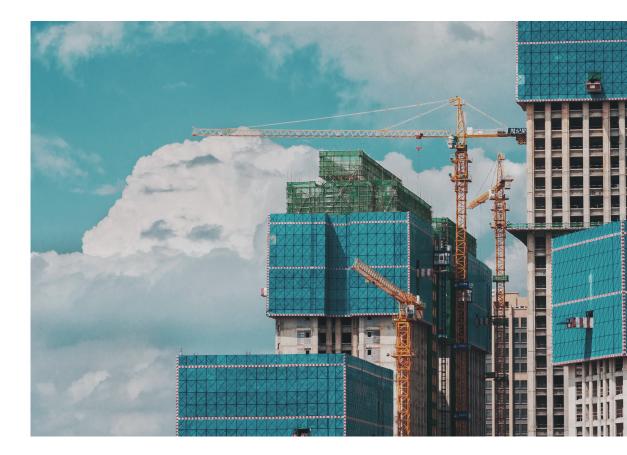

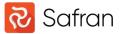

Formula to update the % Complete (PC) field (time progress) setting it equal to Actual % (volume progress)

| New                                                            | Save As Delete |
|----------------------------------------------------------------|----------------|
|                                                                | Save As Delete |
| % Complete (PC)                                                |                |
|                                                                | Execute        |
| Expression ) Operator                                          | Close          |
|                                                                |                |
|                                                                | Preview        |
|                                                                |                |
|                                                                |                |
| Add Row Insert Row Delete Row Clear All Rows                   |                |
| Duration Format: None 🔽 🗹 Use Calendar Calendar : Activity's   | -              |
| Duration Format: None 🔽 🗹 Use Calendar Calendar : Activity's 🔤 |                |
| Number of activities to be updated : 9                         |                |
| Selected rows Filter Total number of activities in plan : 9    |                |

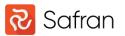

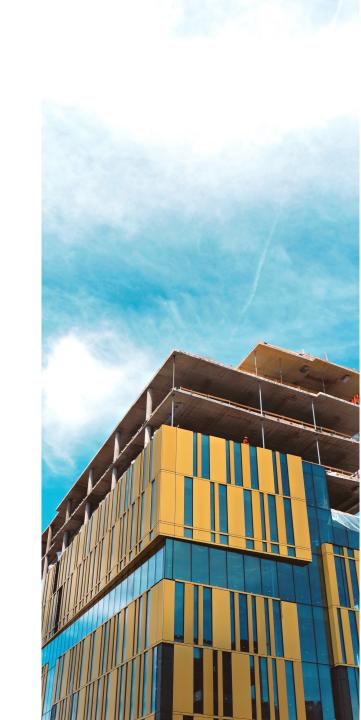

Formula to calculate the % Complete (PC) field (time progress) to set performance factor (PF) or performance index (CPI) to 1.

| nula : Set % Complete (P<br>mula | r I)       | ↓ Fro     | m other users | New          | <u>S</u> ave As | Dele   |
|----------------------------------|------------|-----------|---------------|--------------|-----------------|--------|
| Complete (PC)                    | ~          | =         |               |              |                 | Execu  |
| Expression                       |            |           | )             | Operator     |                 |        |
| Expended QTY                     |            |           |               | $\sim$ /     | $\overline{}$   | Clos   |
| Planned QTY                      |            |           | $\sim$        | ~ •          | $\sim$          |        |
| V 100                            |            |           |               | ~            | $\sim$          | Previe |
|                                  |            |           |               |              |                 |        |
|                                  |            |           |               |              |                 |        |
| <u>A</u> dd Row                  | Insert Row | Delete Ro | w Clear All   | <u>R</u> ows |                 |        |

Used when doing budget updates or reviews to distribute the remaining scope based on budget and expended (expended = earned) over the remaining duration. Consider updating the Actual % (volume progress) to reflect the same (current plan).

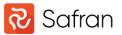

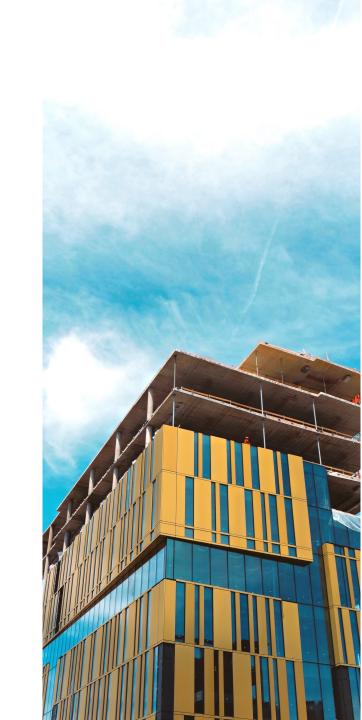

| 🗞 Assign Fields            |                                               |                 |
|----------------------------|-----------------------------------------------|-----------------|
| Formula : Set Actual Start | From other users New Save As                  | D <u>e</u> lete |
| Formula                    |                                               |                 |
| Actual Start               | ✓ =                                           | Execute         |
| ( Expression               | ) Operator                                    | _               |
| Current Actual Start       |                                               | Close           |
|                            |                                               | Preview         |
|                            |                                               |                 |
|                            |                                               |                 |
| Add Row                    | Insert Row Delete Row Clear All Rows          |                 |
|                            |                                               |                 |
| Duration Format: None      | Use Calendar Calendar : Activity's            |                 |
| Selection                  | Number of activities to be updated : 9        |                 |
| Selected rows              | Filter Total number of activities in plan : 9 |                 |

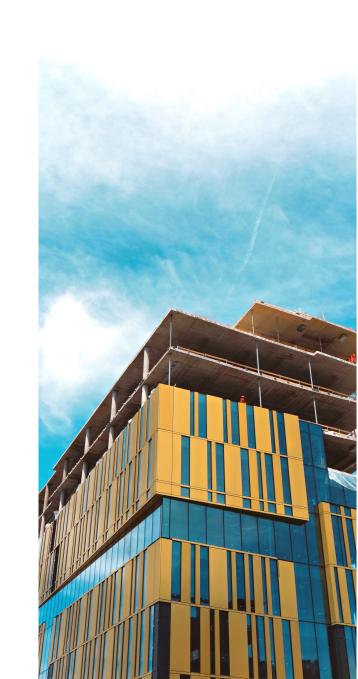

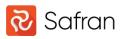

| 🔁 Assign Fi   | ields             |                                                                                                    |                                   |                    |         |                  |
|---------------|-------------------|----------------------------------------------------------------------------------------------------|-----------------------------------|--------------------|---------|------------------|
| Formula : Set | Actual Finish     |                                                                                                    | From other users                  | <u>N</u> ew        | Save As | D <u>e</u> lete  |
| Formula       |                   |                                                                                                    |                                   |                    |         |                  |
| Actual Finis  | sh                | ~                                                                                                    | =                                 |                    |         | E <u>x</u> ecute |
| ( Expr        | ression           |                                                                                                    |                                   | ) Operator         |         |                  |
| Curre         | ent Actual Finish |                                                                                                    | $\checkmark$                      |                    | $\sim$  | Close            |
|               |                   |                                                                                                    |                                   |                    |         |                  |
|               |                   |                                                                                                    |                                   |                    |         | Preview.         |
|               |                   |                                                                                                    |                                   |                    |         |                  |
|               |                   |                                                                                                    |                                   |                    |         |                  |
|               | Add Row           | Insert Row                                                                                                    | Delete Row Clear                  | r All <u>R</u> ows |         |                  |
| Duration For  | mat: None         | Use 🗸                                                                                                    | Calendar Calendar : Activity      | s                  | 2       |                  |
| Selection     |                   |                                                                                                    | Number of activities to be upda   | ated : 9           |         |                  |
| Selected      | DOINE             | Contra de la contra de la contr | Total number of activities in pla |                    |         |                  |

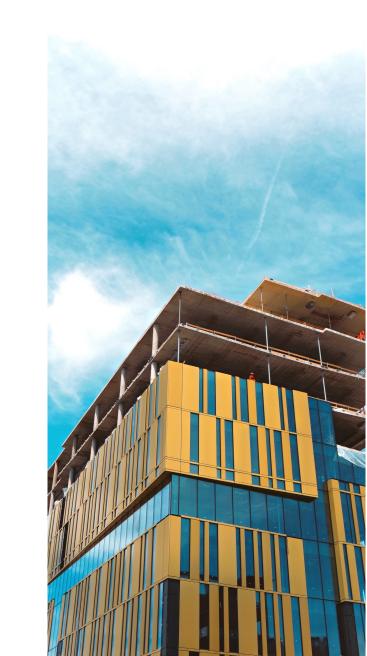

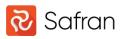

Formula to calculate the total duration based on finish date input. Date fields can be used as input to update multiple activities with different finish dates planned. Run the formula multiple times until all activities in a path get the correct duration. Used for FS and SS logic. For FF logic the Start date must be the input value (Early Finish – Start date).

| 🔁 Assign Fields                                                                                                    |                        | >               |
|----------------------------------------------------------------------------------------------------|------------------------|-----------------|
| Formula : Set Duration (Finish date)                                                                                                    | rs New <u>S</u> ave As | D <u>e</u> lete |
| Formula                                                                                                    |                        |                 |
|                                                                                                    |                        | Execute         |
| ( Expression                                                                                                    | ) Operator             | <b>a</b>        |
| C Finish date                                                                                                    |                        | Close           |
| Early Start                                                                                                    |                        |                 |
| (( ↓ 100 ↓                                                                                                    |                        | Preview         |
| Complete (PC)                                                                                                    |                        |                 |
| 100 ·                                                                                                    | /) 🗸 - 🗸 🗸             |                 |
| Add Row     Insert Row     Delete Row     Cle       Duration Format:     As Formula     ✓     ✓     Use Calendar     Calendar : Activity | ear All Rows<br>ty's ↓ |                 |
| Selection         Number of activities to be up           Selected rows         Filter   Total number of activities in p                 |                        |                 |

Last line of the formula, not present in the picture, is 0,5 in the expression column

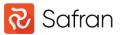

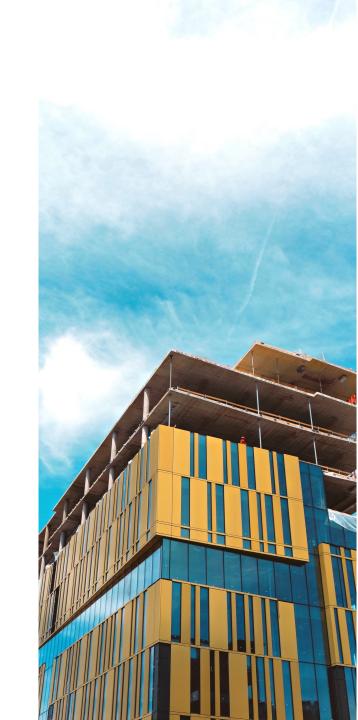

Formula to calculate the total duration based on the planned load/mpwr to complete the scope and work hours per day. Decimal fields can be used as input to update multiple activities.

| 🔁 Assign Fields                                         |                 |           |         |
|---------------------------------------------------------|-----------------|-----------|---------|
| Formula : Set Duration (Load Mpwr Day)                  | ers Nev         | v Save As | Delete  |
| Formula                                                 |                 |           |         |
| Duration 🗸 =                                            |                 |           | Execute |
| ( Expression                                            | ) Op            | erator    |         |
|                                                         | $\sim$ $\sim$ / |           | Close   |
| Mpwr                                                    | J) V.           | $\sim$    |         |
| ( 🔍 Planned QTY                                         |                 | $\sim$    | Preview |
| Hours per day                                           | ) 🗸             | $\sim$    |         |
|                                                         |                 |           |         |
| Add Row Insert Row Delete Row C                         | lear All Rows   |           |         |
| Duration Format: Days 🔍 🗹 Use Calendar Calendar : Activ | /ity's          | $\sim$    |         |
| Selection Number of activities to be u                  | ndated :        | 9         |         |
| Selected rows Filter Total number of activities in      | -               | 9         |         |

This formula is used for projects set up with day calendar

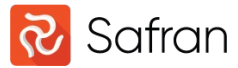

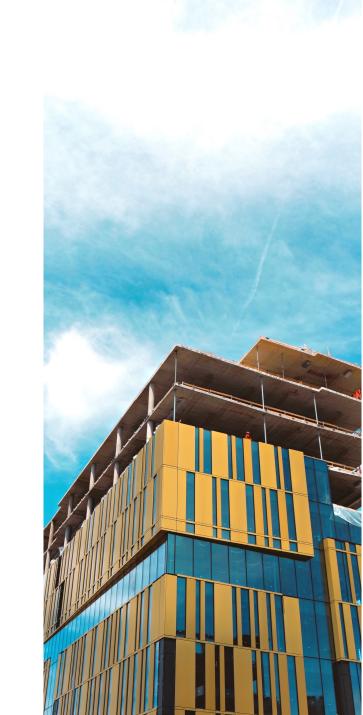

Formula to calculate the total duration based on the planned load/mpwr to complete the scope. Decimal fields can be used as input to update multiple activities.

| 🕺 Assign Fields                                                                                                    | >               |
|----------------------------------------------------------------------------------------------------|-----------------|
| Formula : Set Duration (Load Mpwr Hour)                                                                                                    | D <u>e</u> lete |
| Formula                                                                                                    |                 |
| Duration 🗸 =                                                                                                    | Execute         |
| (Expression ) Operator                                                                                                    |                 |
| Planned QTY                                                                                                    | Close           |
| Mpwr 🗸 🗸                                                                                                    |                 |
|                                                                                                    | Preview         |
|                                                                                                    |                 |
|                                                                                                    |                 |
| Add Row Insert Row Delete Row Clear All Rows                                                                                                    |                 |
| Duration Format: Days 🔍 Use Calendar Calendar : Activity's 🗸                                                                                                   |                 |
| Selection Number of a statistic to be and the day                                                                                                    |                 |
| Selection         Number of activities to be updated :         9           Selected rows         Filter         Total number of activities in plan :         9 |                 |
| Total number of activities in plant. 5                                                                                                    |                 |
|                                                                                                    |                 |

This formula is used for projects set up with hour calendar

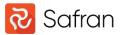

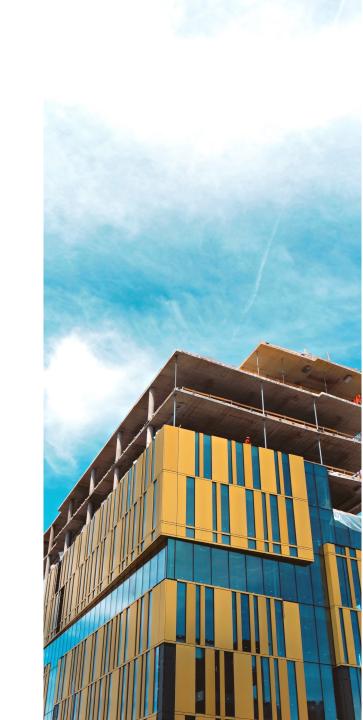

Formula to calculate the total duration based on the planned load/mpwr to complete the scope. Decimal fields can be used as input to update multiple activities.

| 殻 Assign Fields                           |                                    |                  | >                 |
|-------------------------------------------|------------------------------------|------------------|-------------------|
| Formula : Set Duration (Load Mpwr Minute) | From other users                   | New Save As      | . D <u>e</u> lete |
| Formula                                   |                                    |                  |                   |
| Duration                                  | ✓ =                                |                  | Execute           |
| ( Expression                              |                                    | ) Operator       | _                 |
| Planned QTY                               |                                    |                  | Close             |
| Mpwr                                      | $\checkmark$                       | ✓ *              |                   |
| - GO                                      | ~                                  |                  | Preview           |
|                                           |                                    |                  |                   |
|                                           |                                    |                  |                   |
|                                           |                                    | AL D             |                   |
| Add Row Insert R                          | ow <u>D</u> elete Row Clear        | All <u>R</u> ows |                   |
| Duration Format: Days 🔍 🧹                 | Use Calendar Calendar : Activity's | ~                |                   |
| Selection                                 |                                    |                  |                   |
| Selected rows Filter                      | Number of activities to be update  |                  |                   |
|                                           | Total number of activities in plan | 1. 5             |                   |
|                                           |                                    |                  |                   |

This formula is used for projects set up with minute calendar

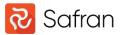

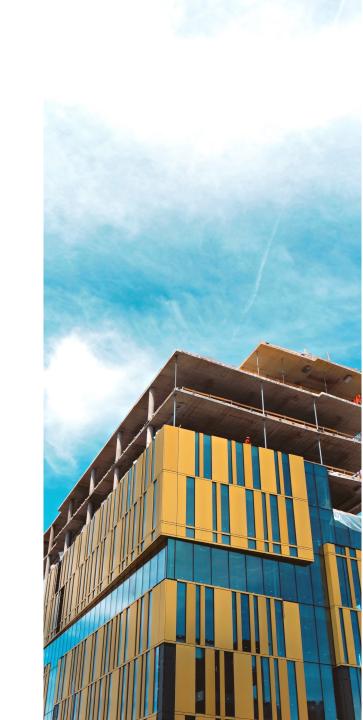

Formula to calculate the total duration based on the planned qty per unit to complete the scope. Decimal fields can be used as input to update multiple activities.

| 🐼 Assign Fields                   |                                                                         |                  | >                 |
|-----------------------------------|-------------------------------------------------------------------------|------------------|-------------------|
| Formula : Set Duratiom (Load QTY) | From other users                                                        | New Save As      | . D <u>e</u> lete |
| Formula                           |                                                                         |                  |                   |
| Duration                          | ✓ =                                                                     |                  | Execute           |
| ( Expression                      |                                                                         | ) Operator       | _                 |
| ( V Planned QTY                   | $\checkmark$                                                            |                  | Close             |
| Qty per unit                      | $\sim$ )                                                                | V + V            |                   |
| 0.5                               |                                                                         |                  | Preview           |
|                                   |                                                                         |                  |                   |
|                                   |                                                                         |                  |                   |
| <u>A</u> dd Row Insert            | Row <u>D</u> elete Row Clear                                            | All <u>R</u> ows |                   |
| Duration Format: As Formula 🔍 🔽   | Use Calendar Calendar : Activity's                                      |                  |                   |
| Selection                         | Number of activities to be undeter                                      | . o              |                   |
| Selected rows                     | Number of activities to be update<br>Total number of activities in plan |                  |                   |
| 2.000                             | rotal number of activities in plan                                      |                  |                   |
|                                   |                                                                         |                  |                   |

This formula is used for projects set up with day and hour calendar

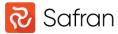

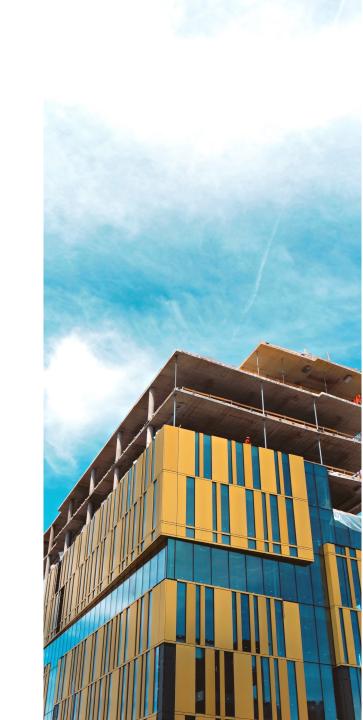

Formula to calculate the total duration based on remaining duration input. Duration fields can be used as input to update multiple activities and to utilize the duration format.

| 🔞 Assign Fields                        |                                                                      |                | >             |
|----------------------------------------|----------------------------------------------------------------------|----------------|---------------|
| Formula : Set Duration (Rem Dur)       | From other users                                                     | New S          | ave As Delete |
| Formula                                |                                                                      |                |               |
| Duration                               | =                                                                    |                | Execute       |
| ( Expression                           |                                                                      | ) Operator     |               |
|                                        | $\checkmark$                                                         | $\checkmark$ / | Close         |
| (( 🔍 100                               | $\checkmark$                                                         | - ·            |               |
| % Complete (PC)                        | $\sim$                                                               | ) 🗸 /          | Preview       |
| 100                                    | $\sim$                                                               | ) 🗸 -          | $\checkmark$  |
| ↓ 0.5                                  | $\checkmark$                                                         | $\sim$         | $\sim$        |
| Add Row Insert Row                     | Delete Row Clear                                                     | All Rows       |               |
| Duration Format: As Formula 🔍 🗹 Use Ca | alendar Calendar : Activity's                                        | $\sim$         |               |
|                                        | umber of activities to be updat<br>otal number of activities in plar |                |               |

This formula is used for projects set up with all calendar types. When setting values manually and not using duration fields, the input must be based on the calendar units. When setting up the duration calculation formulas it is possible to select what duration format returned by the formula. This field is locked when a formula is saved. As formula is the default returning a duration without format based on the calendar units.

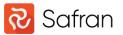

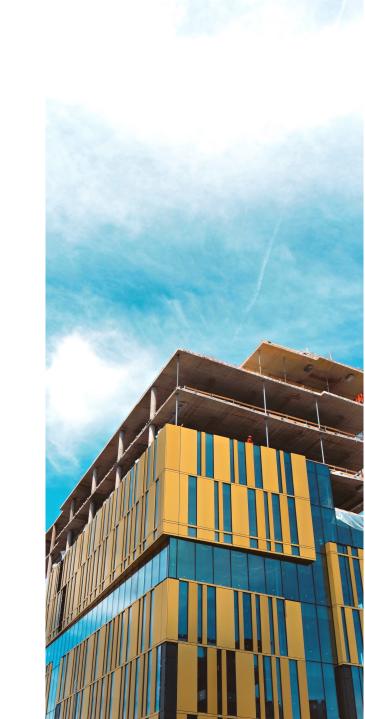

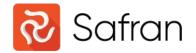

# Thank You.

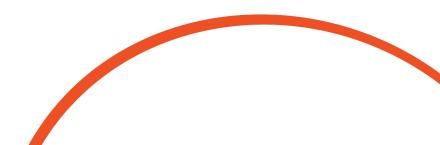